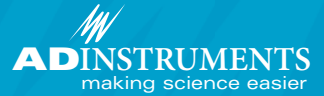

# **Circadian Analysis**

# **Circadian Analysis Module for LabChart ® Software & PowerLab®**

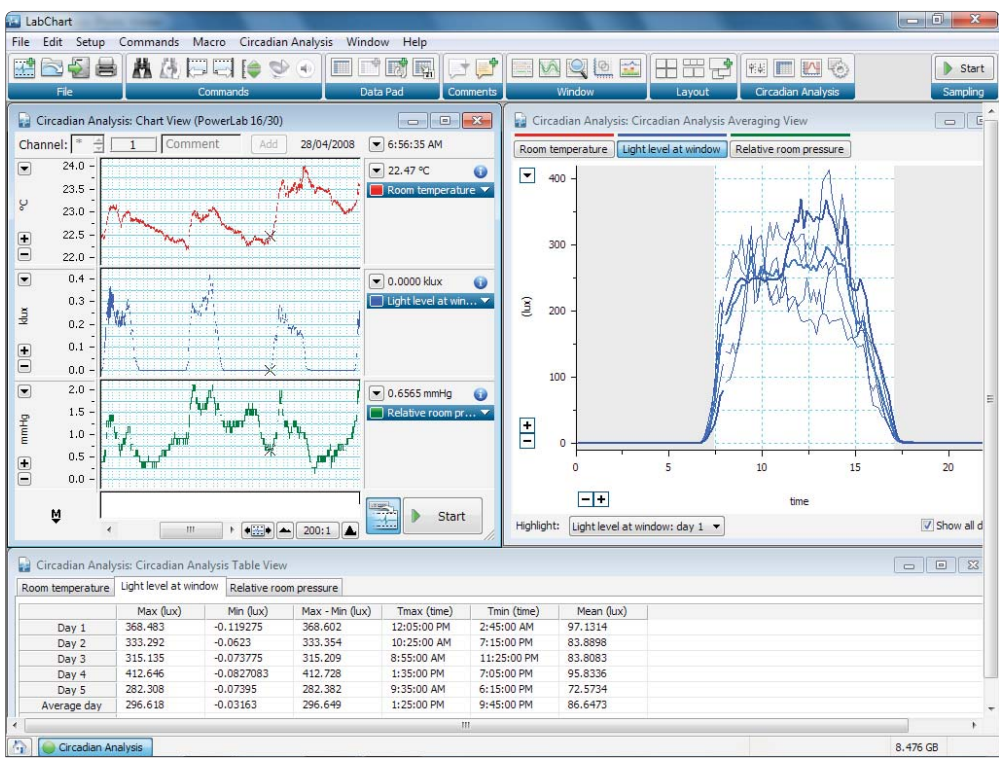

LabChart showing Chart View (top left), Avergaing View (top right) and Table View (bottom).

The Circadian Analysis Module for LabChart (Windows) analyzes data with a daily pattern, and generates graphical and tabular views of the daily and averaged circadian data. It can be used for hormonal studies, sleep studies, telemetry research and long-term studies of physiological variables.

With the Circadian Analysis module, you can analyze day-by-day data over multiple channels as continuous, intermittent or calculated data. The module can automatically average circadian data and makes it easy to customize circadian period start time and length. There is an optional data exclusion filter to ignore data that falls out of range.

The LabChart Welcome Centre features a Getting Started Tutorial that guides you through the Circadian Analysis Module features using either your own data file or a supplied sample data file.

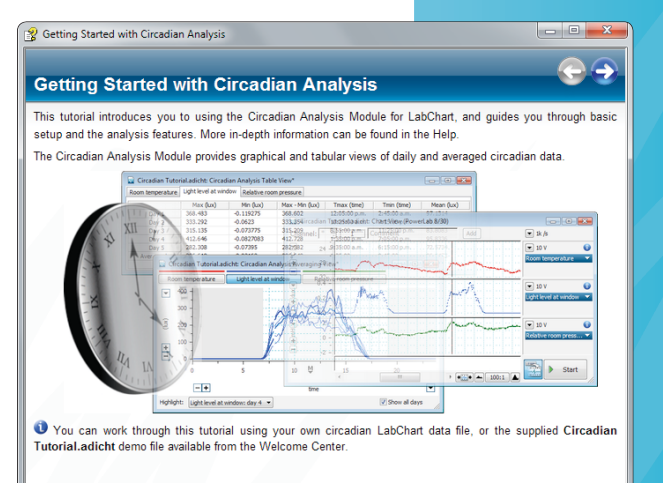

### **Features & Benefits**

- Analyze continuous or intermittent data with a daily pattern
- **n** Generate graphical and tabular views of circadian data
- **n** Automatically average your circadian data
- $\blacksquare$  Customize circadian period start time and **length**
- $\blacksquare$  Exclusion filter for outlying data
- **E** Applications: Hormonal studies, sleep studies, telemetry, long term studies.

# **Circadian Analysis Module**

### **Detection & Analysis Settings**

The Circadian Analysis Settings dialog allows you to select channels to be included for analysis. You can adjust the time settings including day length, start time and averaging interval, as well as enable and configure the data exclusion filter and light on/off shading feature in the Averaging View.

#### **Averaging View**

Averaging View plots average interval data for single or multiple channels and you can view channels in whole or separately. All day plots are displayed as an overlay on top of the average day. You can select specific days and values for any particular point in time by selecting it from the highlight drop-down list, hovering or clicking on the trace.

#### **Table View**

Table View automatically displays calculated parameters for each single day, as well as determining an average day. The Table View logs all calculated pressure parameters in real time, and you can tab through the Table View for different channels. Table rows are linked to various LabChart windows; highlighting a row will automatically show the corresponding beat in the Analysis View and LabChart View data.

## **Exporting Data**

You can export the Averaging View plot and Table View as text or image formats.

#### **LabChart Pro**

LabChart Pro provides researchers with more acquisition and analysis power at a great price. It comprises LabChart software, LabChart Modules (including the Circadian Analysis Module) and 5 years of free upgrades. You can obtain any new LabChart Modules released during the 5 year period at no extra cost. All software is conveniently available for download. An evaluation version is available.

## **Ordering Information**

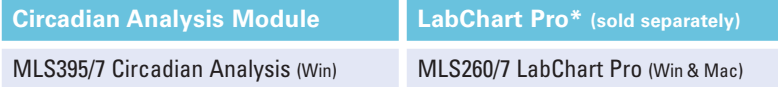

\* LabChart Pro includes LabChart software and all LabChart Modules, providing powerful data acquisition and analysis capabilities.

Share your data with colleagues. Free LabChart Reader – download to view and analyze LabChart data.

PowerLab, MacLab, LabChart, LabTutor and LabAuthor are registered trademarks and Chart and Scope are trademarks of ADInstruments Pty Ltd. All other trademarks are the property of their respective owners. CA08/11

PowerLab systems and signal conditioners meet the European EMC directive. ADInstruments signal conditioners for human use are approved to the IEC60601-1 patient safety standard and meet the CSA C22.2 No. 601.1-M90 and UL Std No. 2601-1 safety of medical electrical equipment standards.

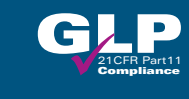

# **ADINSTRUMENTS.com ISO 9001:2008 Certified Quality Management System**

**North America** Tel: +1 888 965 6040 Fax: +1 719 576 3971 info.na@adinstruments.com

**South America** Tel: +56 2 356 6749 Fax: +56 2 356 6786

**United Kingdom** Tel: +44 1865 332 050 Fax: +44 1865 332 051 info.uk@adinstruments.com

info.cl@adinstruments.com info.br@adinstruments.com **Brazil** Tel: +55 11 3266 2393 Fax: +55 11 3266 2392

**Germany** Tel: +49 6226 970105 Fax: +49 6226 970106 info.de@adinstruments.com

**South Asia** IN Tel: +91 11 4306 5615 PK Tel: +92 21 3489 2518 info.in@adinstruments.com

**North Asia** Tel: +86 21 5830 5639 Fax: +86 21 5830 5640 info.cn@adinstruments.com

**Australia** Tel: +61 2 8818 3400 Fax: +61 2 8818 3499 info.au@adinstruments.com

**South East Asia** Tel: +60 3 8024 5296 Fax: +60 3 8023 6307 info.sea@adinstruments.com

**New Zealand** Tel: +64 3 477 4646 Fax: +64 3 477 4346 info.nz@adinstruments.com

Tel: +81 52 932 6462 Fax: +81 52 932 6755 info.jp@adinstruments.com

**Japan**

**International** Tel: +61 2 8818 3400 Fax: +61 2 8818 3499 info.au@adinstruments.com

Circadian Analysis Settings  $-52$ Data source Channels: (a) Whole Channel  $1-3$ L. Selection Time settings Exclusion filter Day length: Enable Data Exclusion  $\overline{24}$ hours Threshold channel Start ti Ch1: Room temperature 8:30:50 AM Lower limit: Averaging interval:  $-10$ 10 minutes Upper limit: (144 intervals per day)  $10$ Light on/off shading Lights turn on: Lights turn off:  $7.5$ 17 hours hours  $\bullet$  $\alpha$ Cancel

Circadian Analysis Settings Dialog

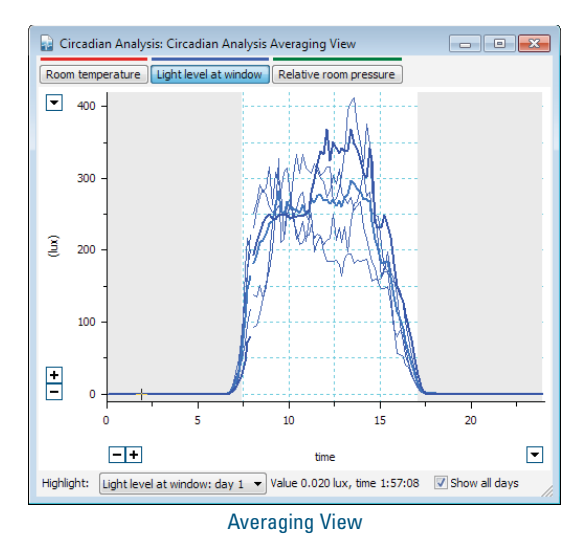

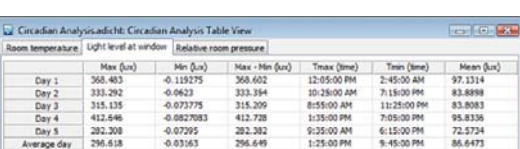

Table View

**CE 1 &**